# 宝马 **320** 发动机控制模块编程

功能说明: 宝马 320, 发动机故障码: 2889 DME:进气门, 积碳。此故障码清除 不掉,需要做编程功能。

支持产品: 元征 PADIII、PADV、PRO5 等编程款诊断设备。

实测车型: 2010年宝马 320, VIN 为: WBAKD5103BE58\*\*\*\*(如下图);

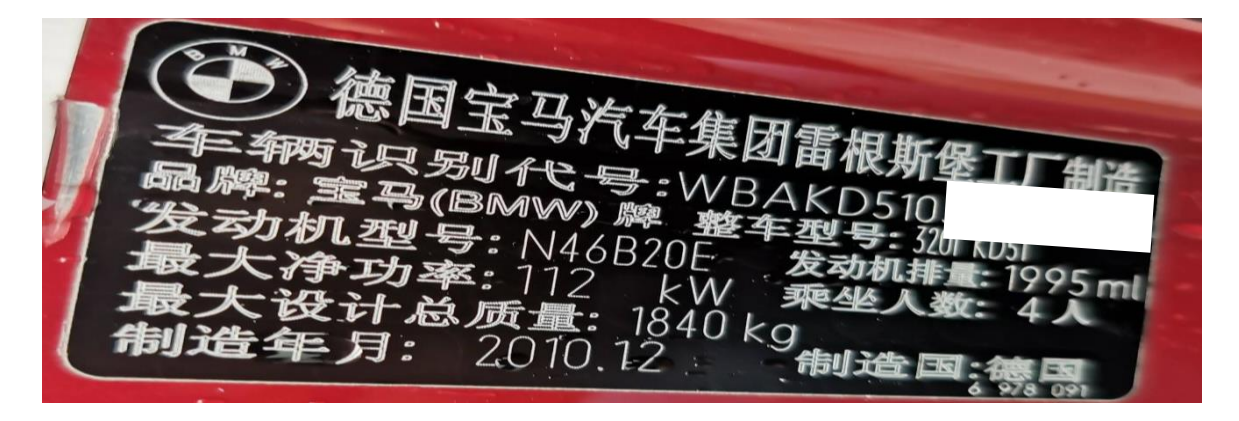

# 操作指引:

1. 快速测试,扫描所有系统,点"报告",保存报告。ECM 有故障码, 2889 DME:进 气门,积碳。(如下图);

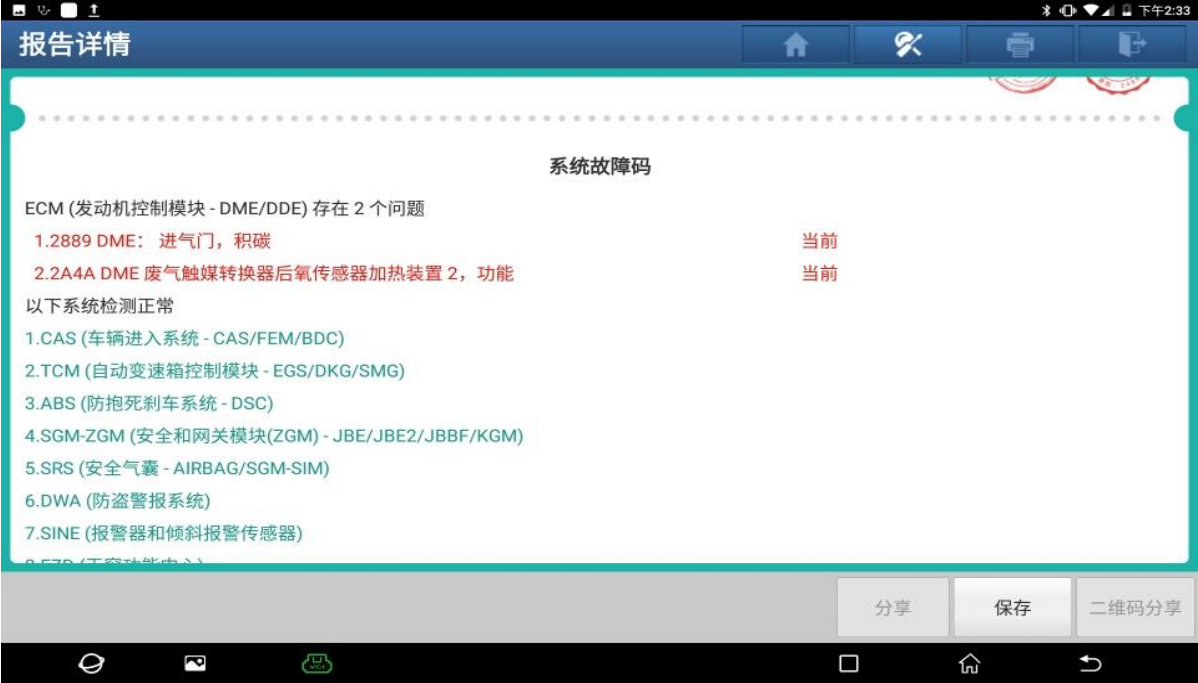

图 1

第 1 页 共 9 页

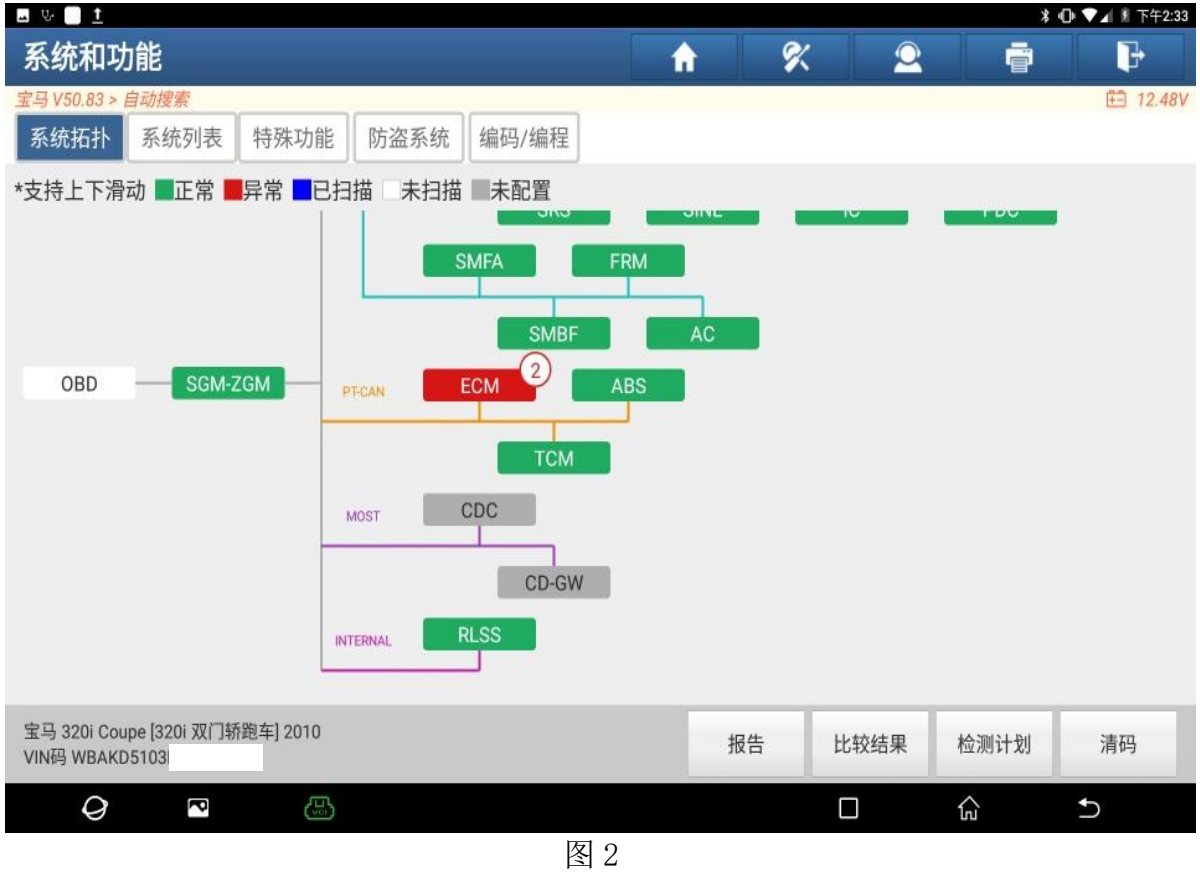

2. 选择【编码/编程】功能(如下图);

3. 确认车型信息正确,点"下一步"(如下图);

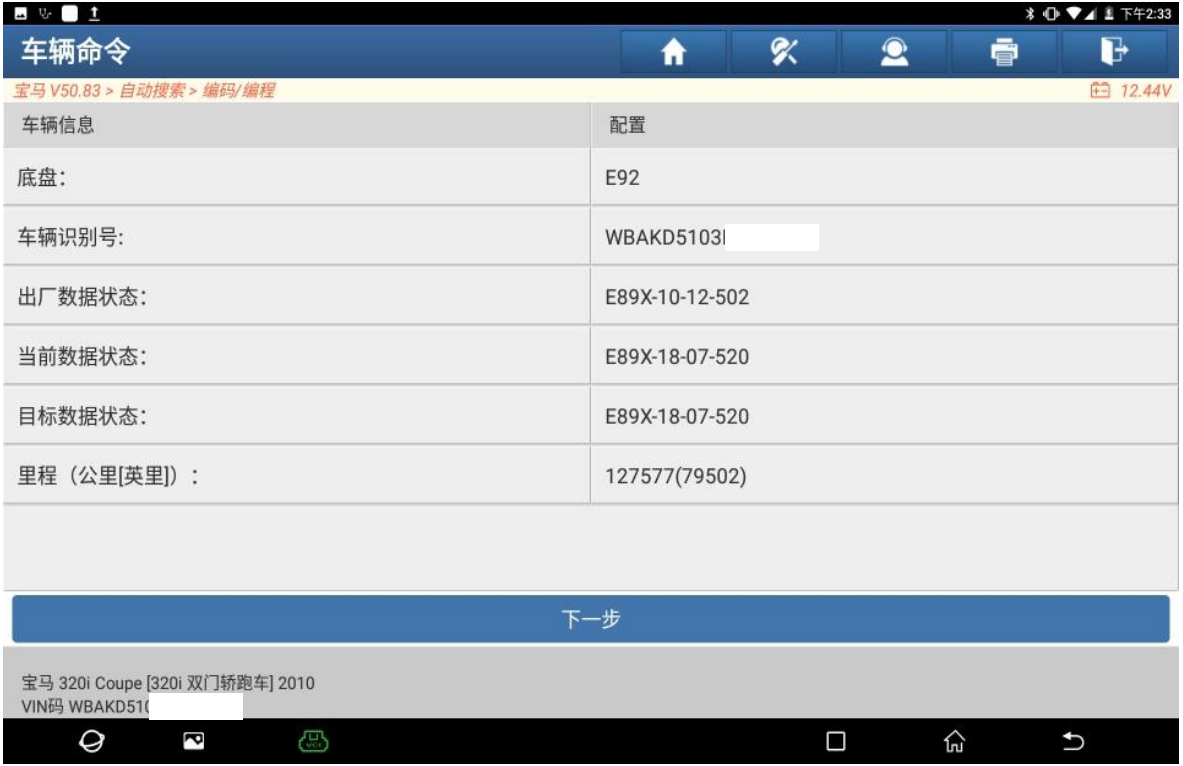

#### 4. 选择【编程】(如下图);

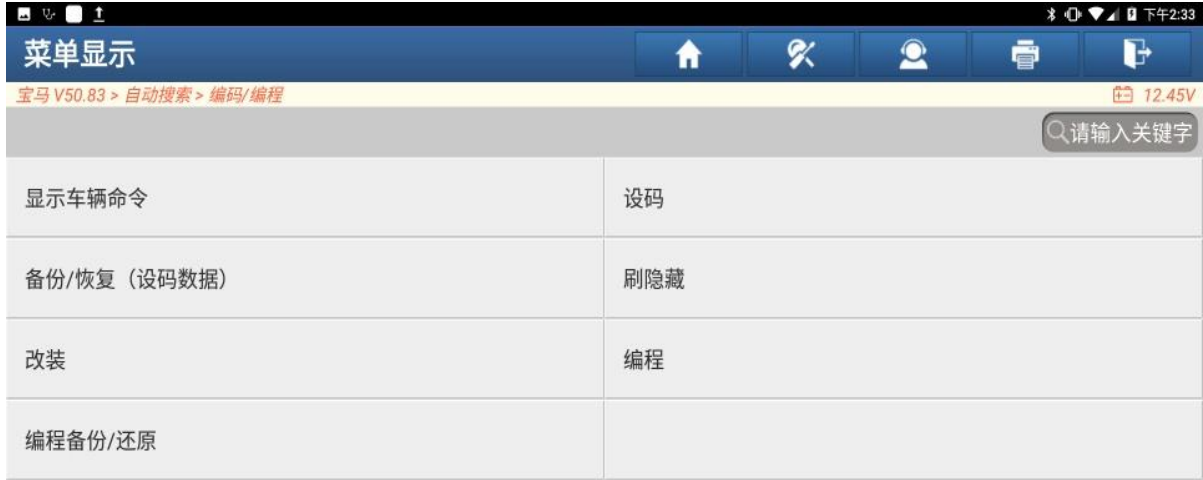

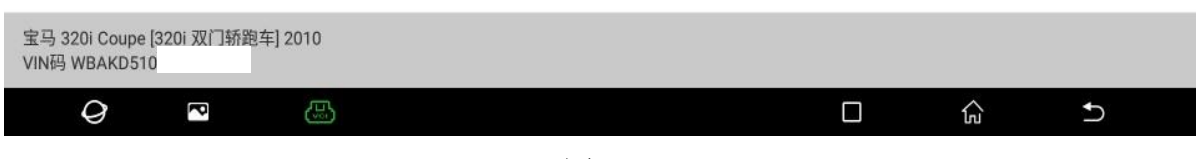

图 4

# 5. 认真阅读免责声明,点"确定"(如下图);

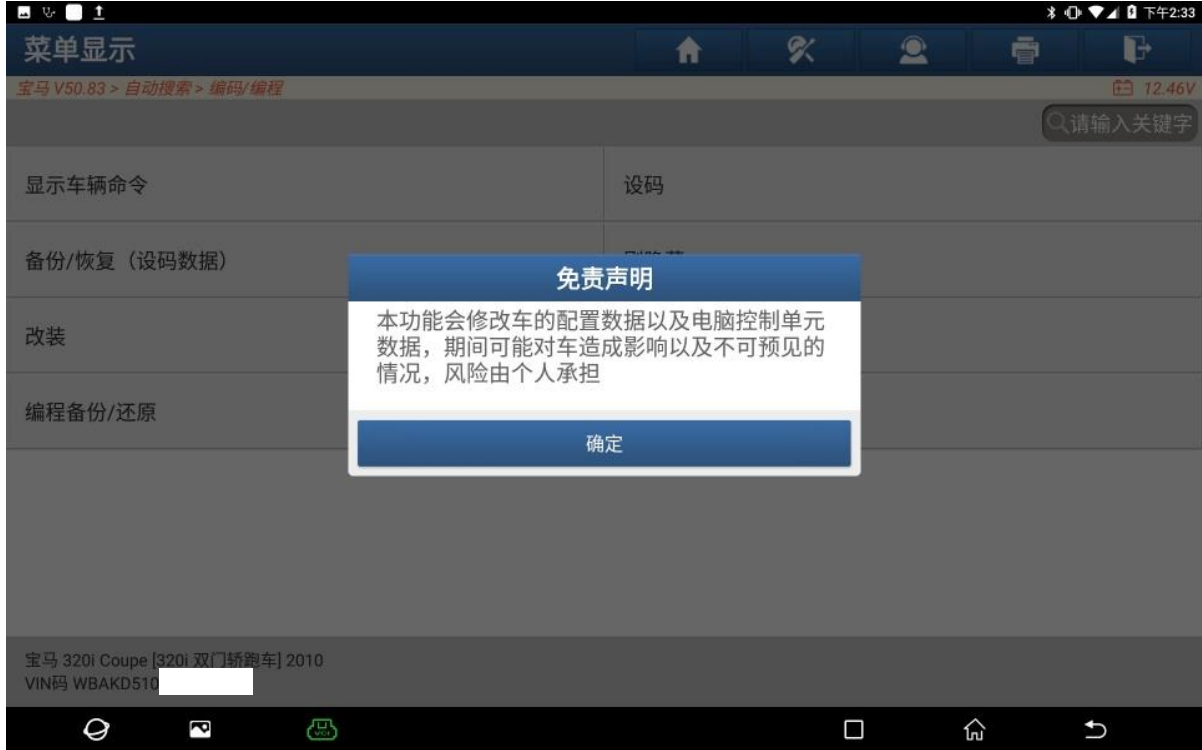

#### 6. 选择【ECM(发动机控制模块-DME/DDE)】(如下图);

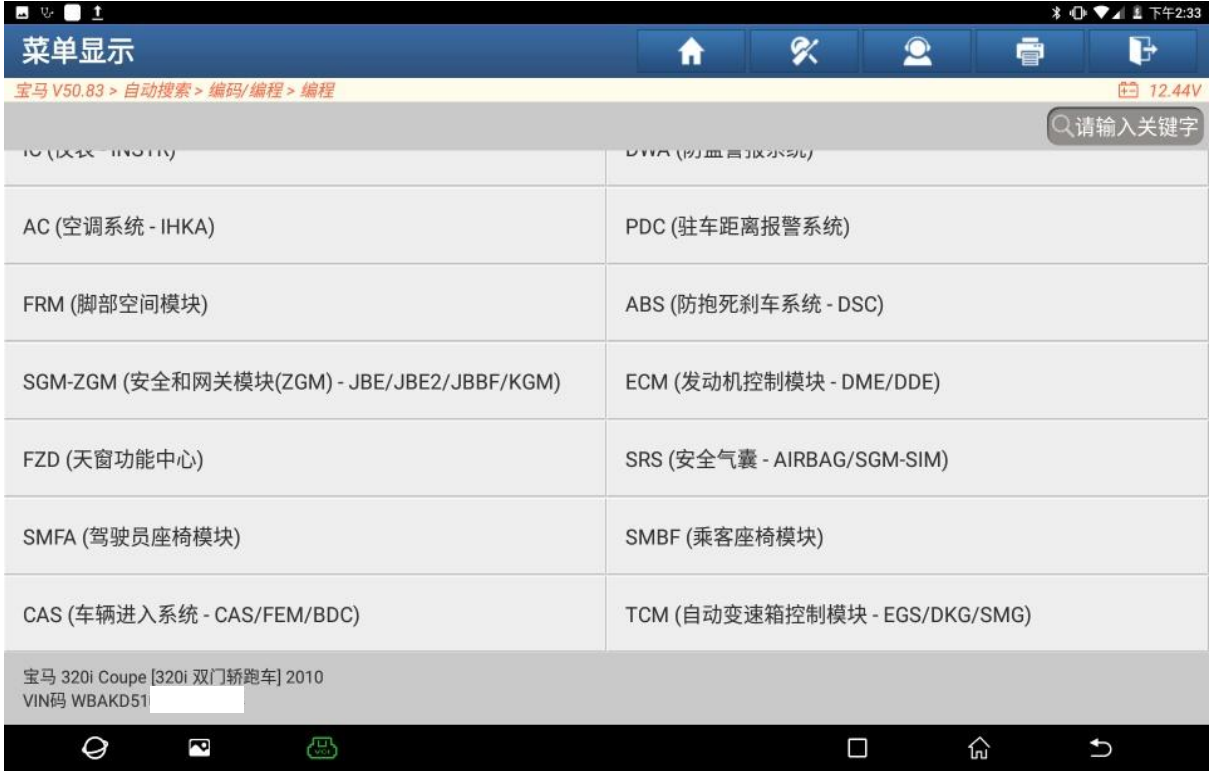

图 6

#### 7. 选择【正常模式】(如下图);

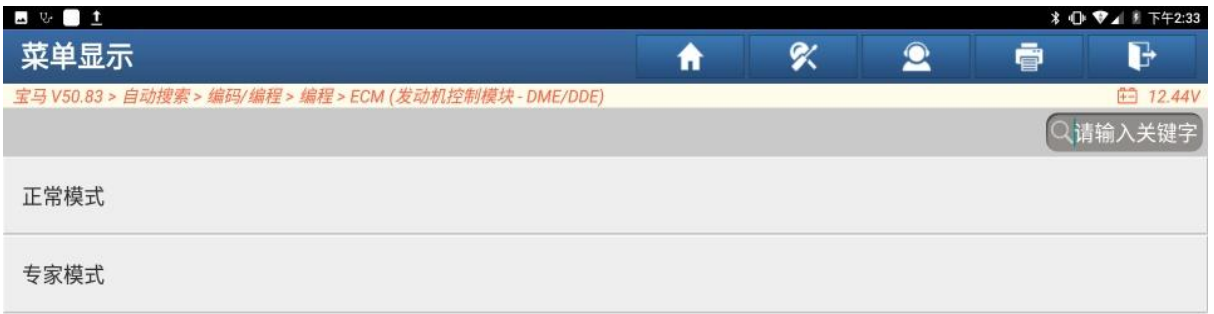

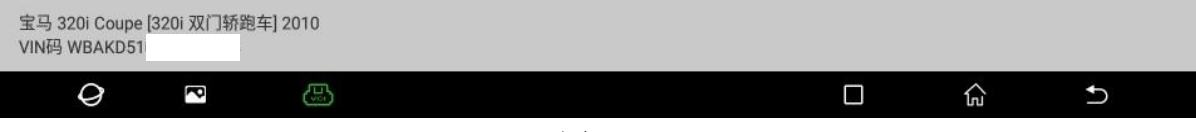

8. 记录重要编号,点"确定"继续(如下图);

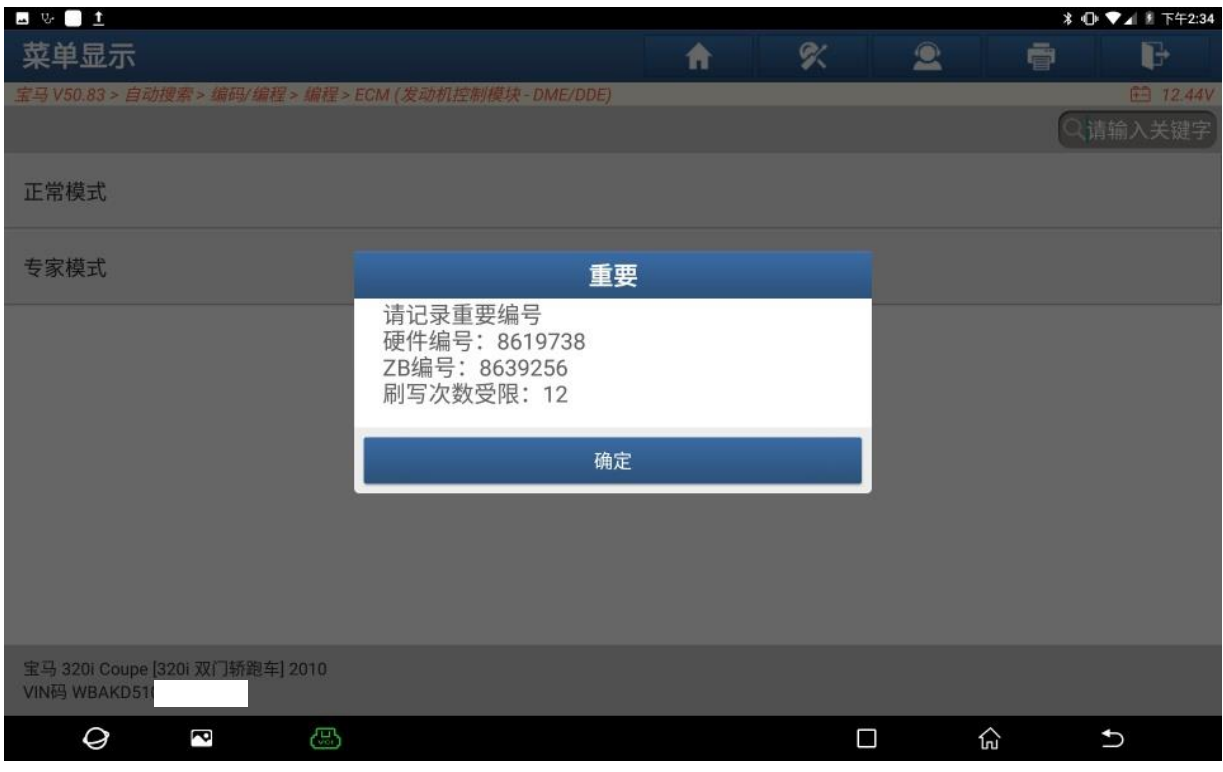

图 8

#### 9. 点"下载"(如下图);

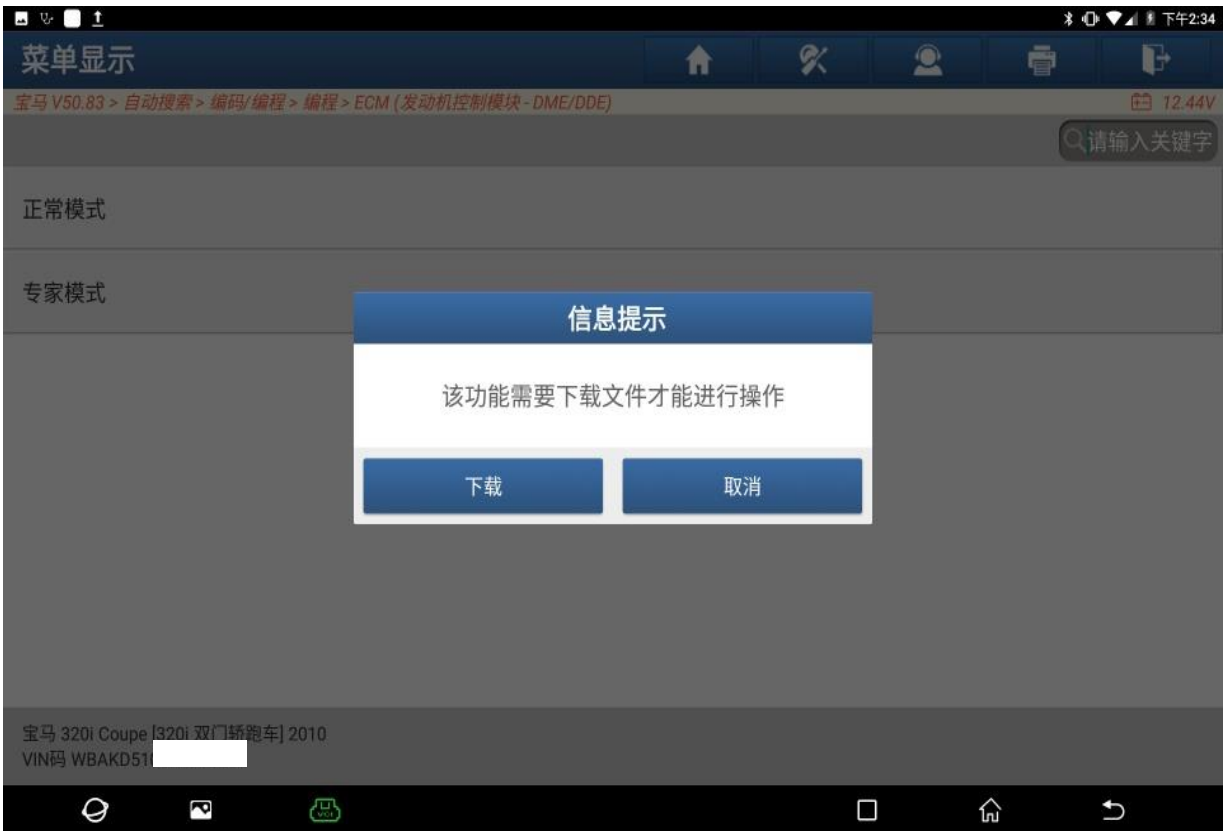

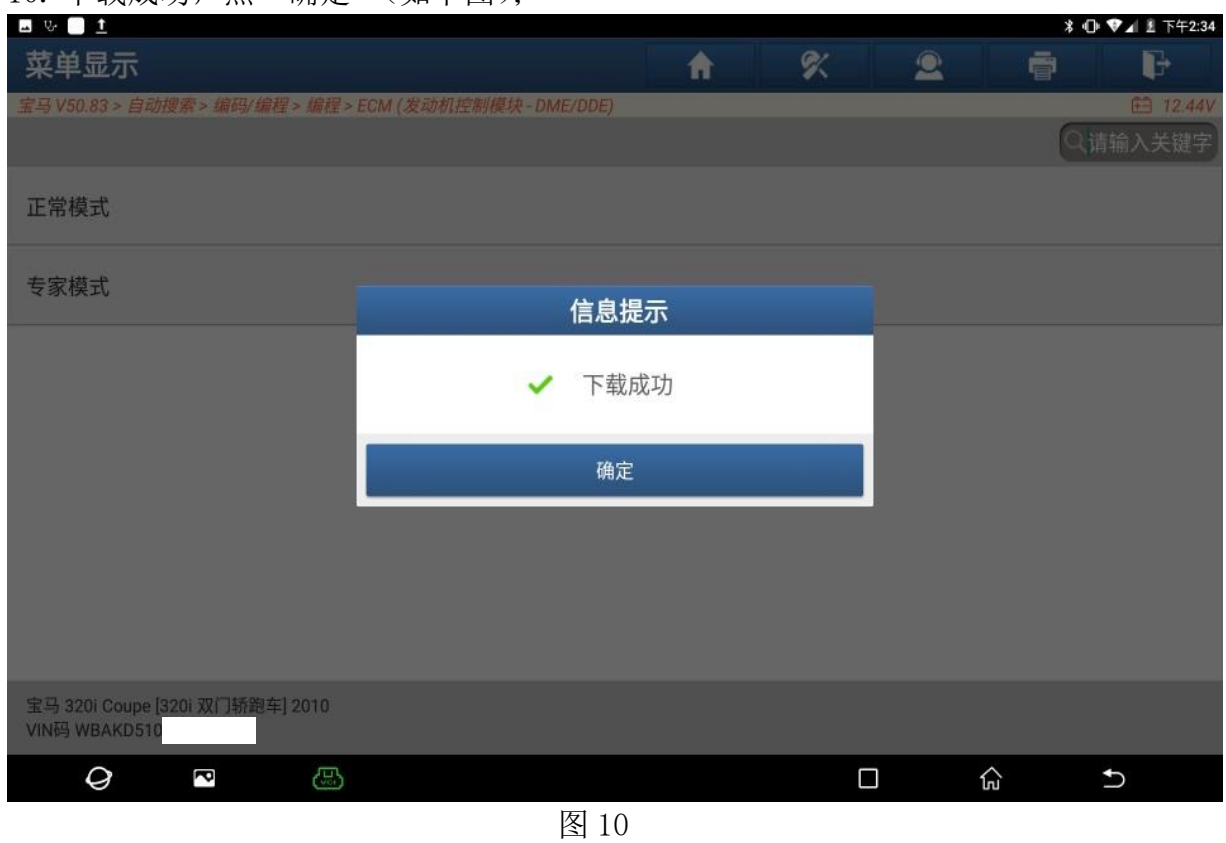

#### 10. 下载成功,点"确定"(如下图);

11. 确认编程条件满足,关闭点火开关等 10 秒,打开点火开关。点"确定"(如下 图);

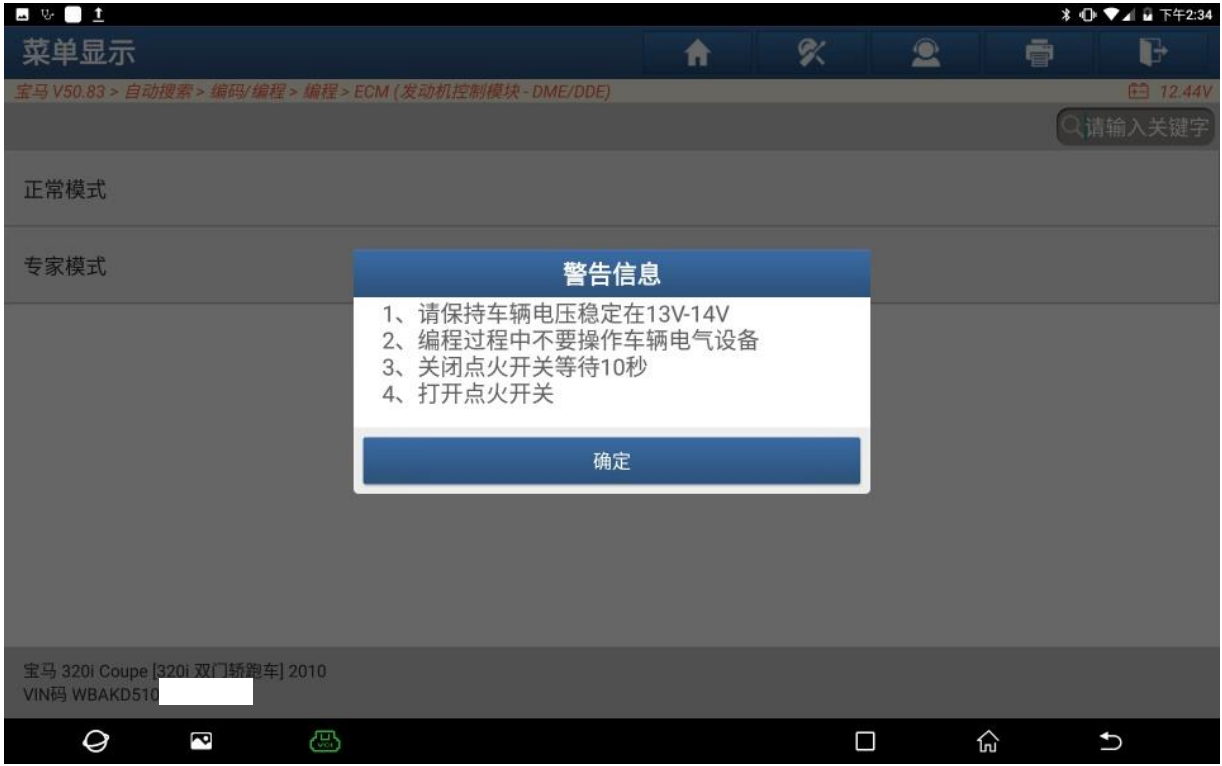

# 12. 点"是"进行刷写(如下图);

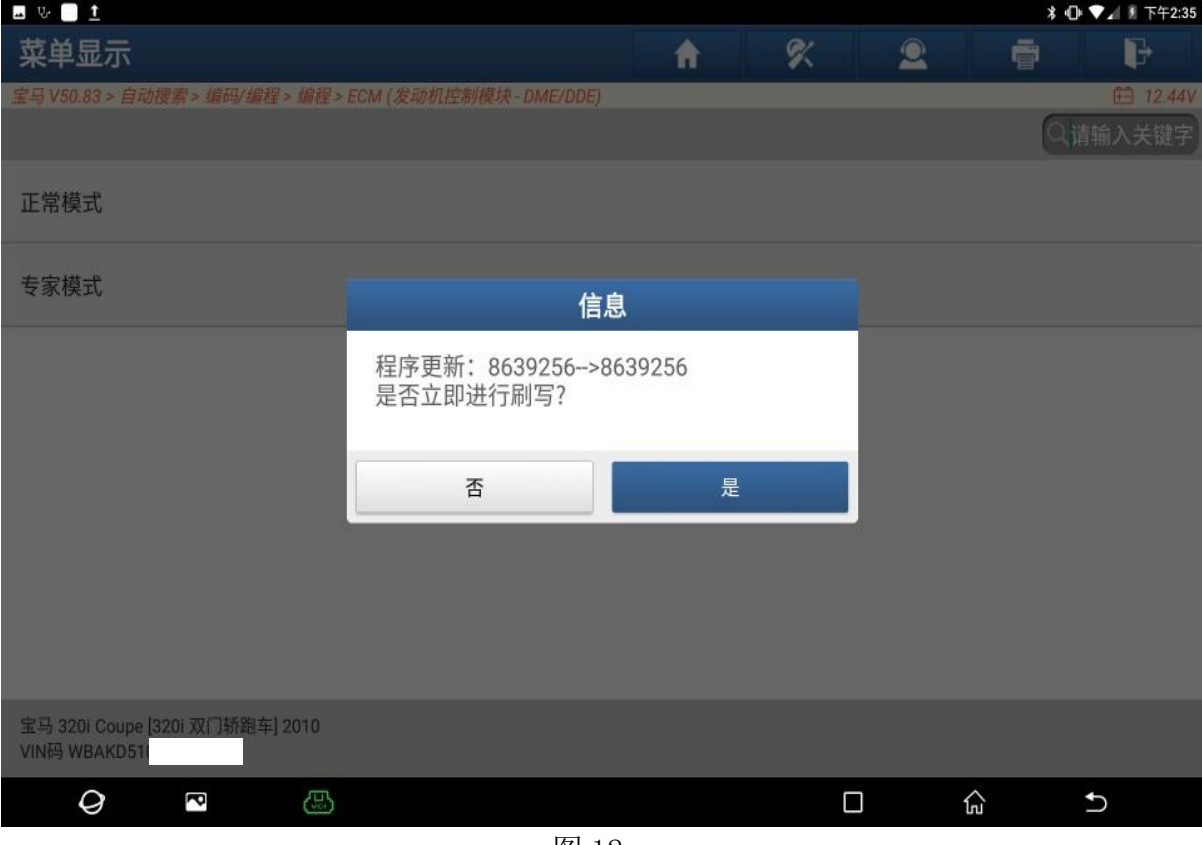

图 12

# 13. 刷写已完成,点"确定"(如下图);

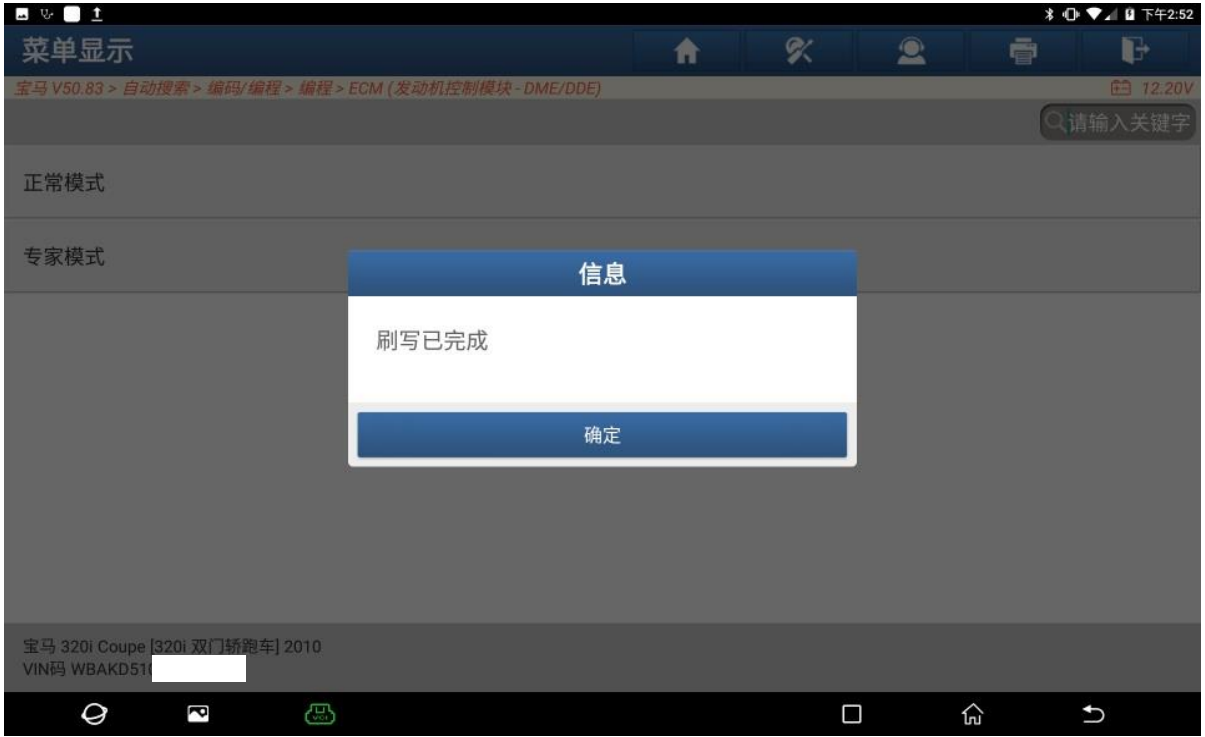

图 13

# 14. 点"是"设码(如下图);

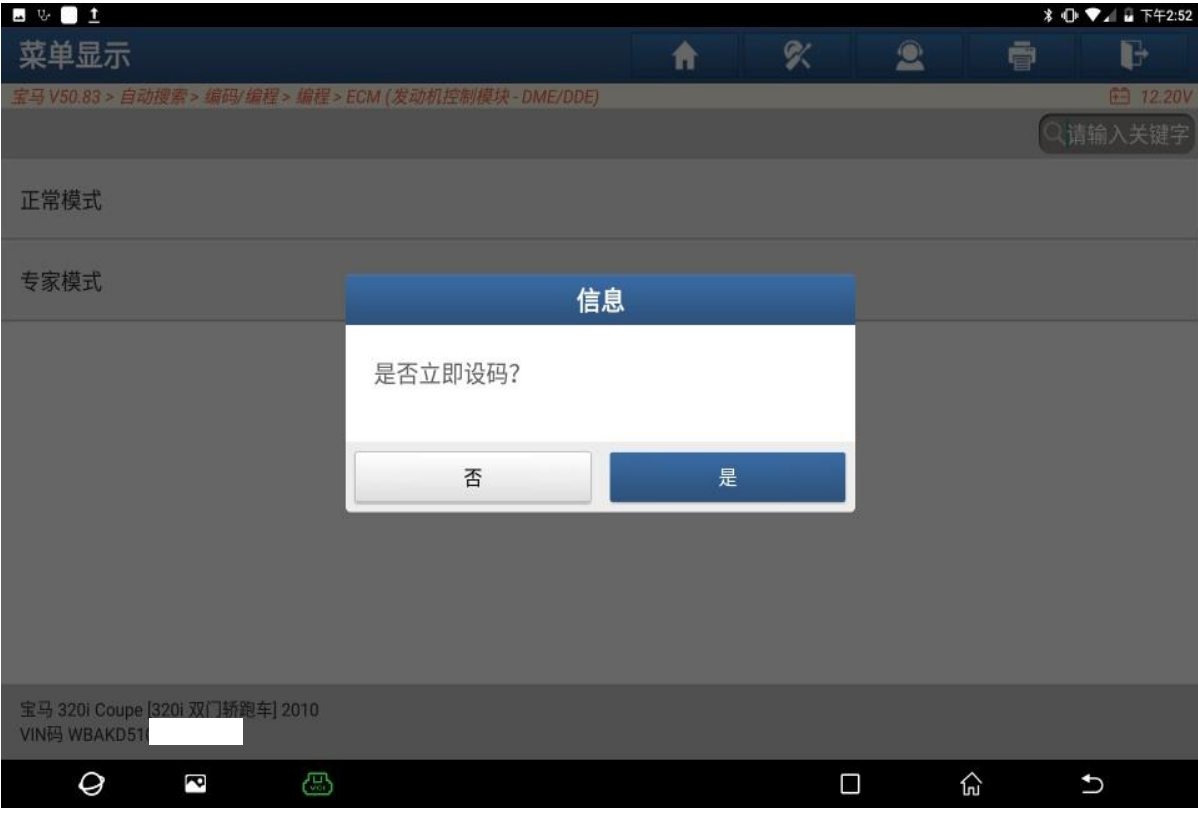

图 14

# 15. 重新编码已完成,点"确定"(如下图);

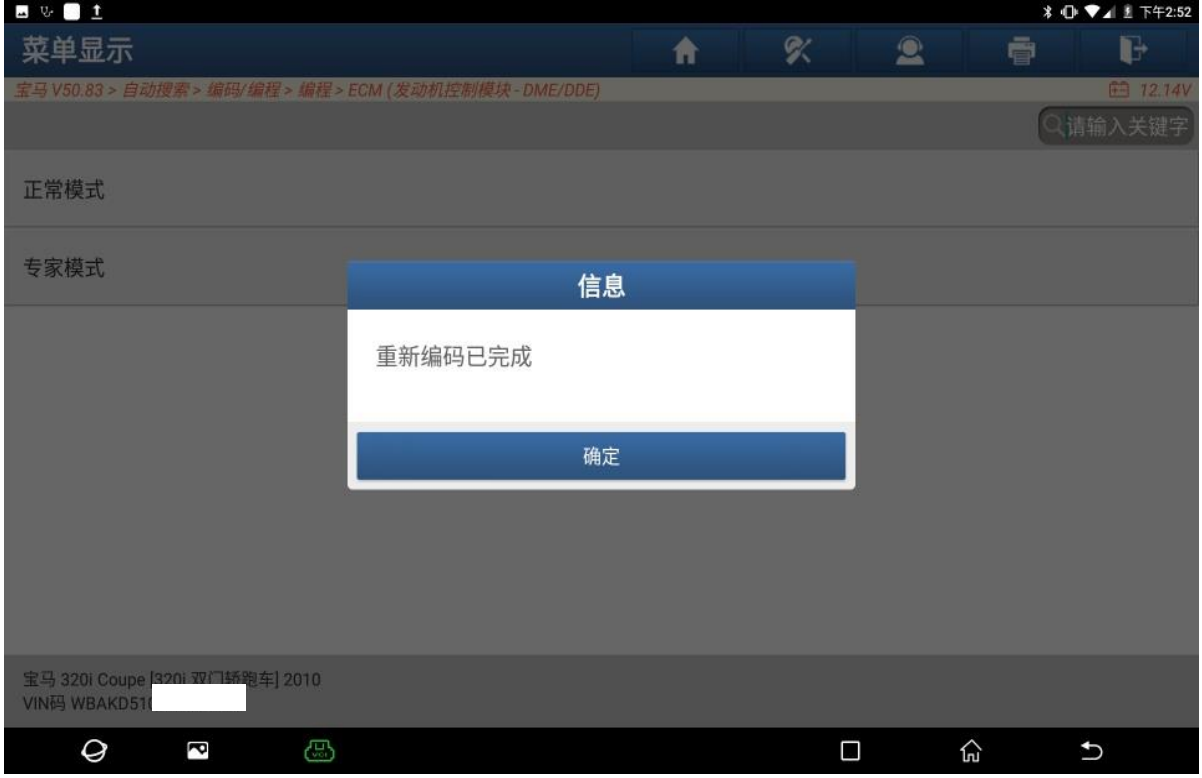

16. 所有系统清码后,点故障报告,发动机控制模块无故障码(如下图);

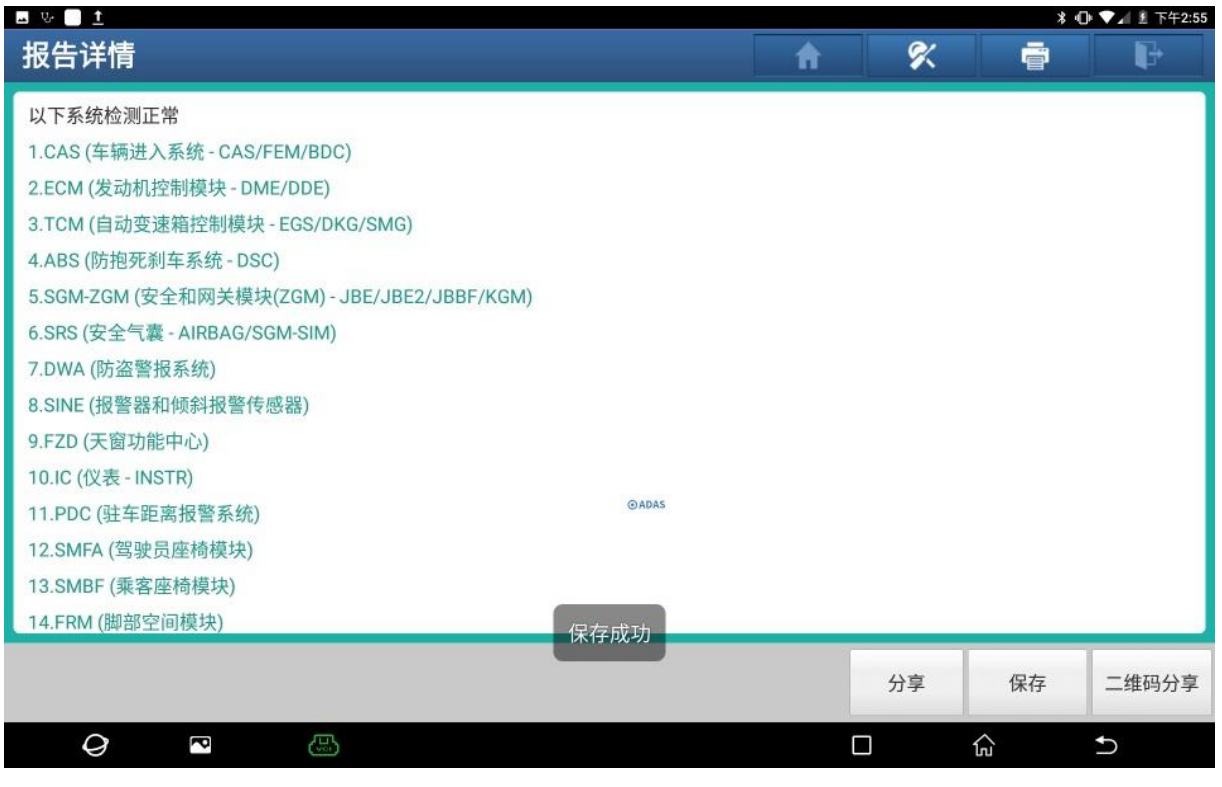

图 16

# 声明:

该文档内容归深圳市元征版权所有,任何个人和单位不经同意不得引用或转载。